# **Pengembangan Plugin e-DDC sebagai Aplikasi Tambahan pada Senayan Library Management System Menggunakan Bahasa Pemrograman PHP dan Database**

*Developing Plugin e-DDC as an Additional Application for Senayan Library Management System with PHP Language Programming and MySQL Database*

## **Mohamad Rotmianto 1 TK & SD Negeri Unggulan Kabupaten Magetan**

### **Abstrak**

Senayan Library Management System, atau biasa disebut SLiMS dan e-DDC (electronic Dewey Decimal Classification) adalah dua aplikasi untuk perpustakaan yang kini banyak digunakan dikarenakan kemudahan penggunaan, jaminan update dari pengembangnya masing-masing dan tentu saja sifatnya yang free. Antara SLiMS dan e-DDC sebenarnya merupakan dua aplikasi yang terpisah, meskipun pada prakteknya sangat memungkinkan bahkan direkomendasikan untuk digunakan bersama-sama. SLiMS digunakan sebagai perangkat automasi perpustakaan, sedangkan e-DDC difungsikan untuk membantu mencari nomor klasifikasi koleksi. Beberapa pihak selaku pengguna SLiMS maupun e-DDC pernah menyarankan agar dikembangkan SliMS yang sudah integral dengan e-DDC, semata-mata agar penggunaan SLiMS dan e-DDC dapat lebih praktis yang tentu saja akan semakin memudahkan pustakawan/penggiat perpustakaan dalam memanage perpustakaannya. Berdasarkan saran tersebut, maka Penulis bersama Team eDDC akhirnya membuat dan merancang aplikasi tambahan yang biasa disebut plugin pada sistem automasi SLiMS yang berisi konten e-DDC. Aplikasi tambahan (plugin) tersebut dibangun menggunakan bahasa pemrograman PHP MySQL dan databse MySQL. Tujuan dari penulisan ini adalah untuk memperkaya referensi pengembangan aplikasi perpustakaan, khususnya yang berbasis Free Open Source Software (FOSS). Metode penulisan yang digunakan dalam tulisan ini adalah Metode Penelitian dan Pengembangan. Adapun hasil dari penelitian ini adalah Plugin eDDC for SLiMS, yang berhasil dirampungkan dan dirilis pada tanggal 2 Mei 2015, sekaligus memperingati Hari Pendidikan Nasional.

## **Kata kunci:** e-DDC, MySQL, PHP, Plugin, SLiMS

**.** 

### *Abstract*

Senayan Library Management System, usually called as SLiMS dan e-DDC (electronic Dewey Decimal Classification), is an application for library that now is used widely because it is easy to use, guaranteed of updating from the provider, and free. SLiMs and e-DDC is actually two separated application, but in the practice, it is possible and recommended to be used together. SLiMS is used as a tool of library automation, meanwhile e-DDC functions to help finding collection classification number. Some users of SLiMS and e-DDC have suggested to develop SLiMS that is integral with e-DDC, so the use of both application can be practical which can make the librarian easier to manage the library. Based on the suggestion, the writer and e-DDC team finally created and designed additional application which is called plugin in SLiMS automation system that contained e-DDC. The plugin was created using PHP MySQL and MySQL database.

<sup>1</sup> Mohamad Rotmianto. TK & SD Negeri Unggulan Kabupaten Magetan. Jalan Bupati Sudibyo nomor 52 Magetan Jawa Timur, Indonesia. Telepon: -. Email: [rotmianto@yahoo.co.id](mailto:rotmianto@yahoo.co.id).

The purpose of this paper is to enrich the reference of library application development, especially that is based on Free Open Source Software (FOSS). The method used is Research and Development method. The result was the Plugin e-DDC for SLiMS was finished and released on May 2, 2015 to celebrate National Education Day.

**Keywords:** application, e-DDC, library automation, MySQL, PHP, plugin, SliMS

Sebagaimana diketahui, software atau aplikasi perangkat lunak (selanjutnya disebut aplikasi saja) e-DDC (*electronic Dewey Decimal Classification*) adalah aplikasi yang ditujukan untuk membantu pustakawan dan penggiat perpustakaan dari lintas disiplin keilmuan dalam menemukan nomor klasifikasi koleksi dengan berdasar pada sistem klasifikasi DDC (*Dewey Decimal Classification*) dengan lebih mudah, efisien, ringkas dan cepat. Aplikasi e-DDC dikembangkan oleh Penulis secara swadana, swadaya dan swakarsa sejak tahun 2009 dan pertama kali diperkenalkan di internet melalui situs resmi http://www.e-ddc.org pada tanggal 17 April 2010 supaya dapat diunduh, digunakan serta disebarkan oleh siapapun secara gratis sebagai freeware semata-mata demi kemajuan dunia perpustakaan, khususnya di Indonesia. Versi terbaru dari aplikasi e-DDC adalah *"e-DDC Edition 23 Version 3.3 Updated"* yang dirilis pada tanggal 14 September 2014. Aplikasi e-DDC terbaru yang diberi kode produk *"e-DDC Edition 23 Version 3.3 Updated"* tersebut merupakan versi update ke-8 dari keseluruhan perkembangan eDDC sejak pertama kali dirilis.

Tujuan lain dari pembuatan aplikasi e-DDC oleh Penulis, disamping sebagai alat bantu pustakawan/penggiat perpustakaan untuk menentukan nomor klasifikasi berbasis DDC sebagaimana disebutkan di atas, adalah sebagai "pendamping" berbagai aplikasi perangkat lunak untuk sistem informasi manajemen perpustakaan atau biasa disebut dengan automasi perpustakaan yang saat ini sudah banyak beredar seperti SLiMS (*Senayan Library Management System*), *Athenaeum Light*, KOHA, LASer, Linspro, Inlis (*Integrated Library System*), dan lainlain. Karena dengan adanya sistem automasi "plus" e-DDC, maka aplikasi yang digunakan untuk pengelolaan perpustakaan akan menjadi lebih komplit. Karena sebenarnya, kebanyakan dari sistem automasi tersebut tidak atau belum dilengkapi dengan fitur khusus untuk membantu menentukan nomor klasifikasi. Hanya Athenaeum Light Versi Indonesia yang dikembangkan oleh Didik Witono yang sudah dilengkapi dengan fitur untuk membantu mencari nomor klasifikasi, yang disusun berdasarkan ringkasan dari Abridged 13 (DDC Ringkasan Edisi 21). Namun sayangnya, notasi yang disediakan dalam Athenaeum Light Versi Indonesia masih terbatas dan hanya cocok digunakan untuk perpustakaan yang memiliki koleksi tidak lebih dari 20 ribu judul (Hardiati, 2012: 133).

Selain itu, e-DDC juga dikembangkan agar dapat menjadi solusi atas permasalahan yang dihadapi pustakawan/penggiat perpustakaan di Indonesia yang masih kesulitan dalam menentukan nomor klasifikasi koleksi, karena tidak dapat dipungkiri bahwa masih banyak penggiat perpustakaan yang kebetulan tidak berlatar belakang pendidikan ilmu perpustakaan. Faktor mahalnya buku asli klasifikasi DDC (satu set sekitar Rp 6–7 juta), juga biaya berlangganan WebDewey (yang merupakan aplikasi resmi untuk menentukan klasifikasi DDC keluaran OCLC) sebesar USD 278 per tahun (sekitar Rp 3.336.000,00 pada kurs USD  $1 =$  Rp 12.000,00) juga menjadi kendala tersendiri bagi kebanyakan pustakawan/penggiat perpustakaan di Indonesia. Harga yang mencapai Rp 6 – 7 juta untuk satu set DDC cetak dan Rp 3 juta lebih untuk berlangganan WebDewey selama satu tahun tersebut dapat dikatakan "keterlaluan" mahalnya bagi kebanyakan perpustakaan di Indonesia, terlebih yang bertugas di daerah-daerah. Sebagai catatan, meskipun kini sudah ada e-DDC yang dapat mempermudah pustakawan dan penggiat perpustakaan menentukan nomor klasifikasi, Penulis tetap merekomendasikan untuk menggunakan buku pedoman Sistem Klasifikasi DDC terbaru demi keabsahan penomoran.

Dalam merancang e-DDC, Penulis tetap berpegang pada prinsip-prinsip dasar dalam DDC, yaitu sebagai berikut: (1) Prinsip Dasar Desimal, yaitu pembagian ilmu pengetahuan menjadi 10 kelas utama (*the Ten Main Classes)*, kemudian masing-masing kelas utama dibagi ke dalam 10 divisi (Divisions), dan selanjutnya masing-masing divisi dibagi menjadi 10 seksi (*Sections*). Dengan demikian DDC terdiri dari 10 kelas utama, 100 divisi dan 1000 seksi. (2) Prinsip Dasar Susunan dari Umum ke Khusus, yaitu dari 10 divisi dalam tiap kelas utama, divisi pertama (divisi 0) membahas karya umum untuk seluruh kelas, sedangkan divisi 1 – 9 membahas hal-hal yang lebih khusus. (3) Prinsip Dasar Disiplin, yaitu penyusunan dan pembagian DDC didasarkan pada spesialisasi ilmu pengetahuan atau *"discipline"* (disiplin ilmu) atau pada cabang ilmu pengetahuan tertentu dan bukan pada subjek. Sehingga satu subjek dapat dibahas pada beberapa disiplin ilmu sekaligus. (4) Prinsip Dasar Hierarki, yaitu sistem klasifikasi yang tersusun berurutan baik dalam notasi maupun dalam relasi antar disiplin dan relasi antar subjek (apa yang berlaku di kelas berlaku juga bagi semua divisi dan seksinya).

Sejak dirilis pertama kali tahun 2010 melalui situs resminya http://www.e-ddc.org, eDDC telah diunduh lebih dari 10.000 kali baik dari dalam maupun luar negeri serta banyak diedarkan secara *copy-paste* di pelatihan-pelatihan dan *workshop-workshop* perpustakaan. Ini sudah cukup membuktikan e-DDC telah diterima dan mendapat tempat tersendiri di kalangan pustakawan. Maka dari itu, inovasi dan pengembangan aplikasi e-DDC, Penulis rasa harus terus dilakukan.

#### **Metode Penelitian**

Metode penulisan yang digunakan dalam tulisan ini adalah Metode Penelitian dan Pengembangan systems. Pengembangan e-DDC dilakukan dengan membuat pluggin pada sistem otomasi Slims. E-DDC plugin dibangun dengan menggunakan bahasa pemrograman PHP dan database menggunakan MySQL.

### **Hasil**

## **Perilisan E-DDC Versi Terbaru**

Menyadari bahwa ternyata pengguna aplikasi e-DDC cukup banyak, dengan latar belakang berbagai jenis perpustakaan pula, maka diperlukan upaya untuk terus mengembangkan e-DDC terutama dari segi konten/isinya agar semakin lengkap dan sesuai dengan DDC cetak. Adapun upaya-upaya yang sudah Penulis lakukan untuk terus mengembangkan e-DDC adalah merilis versi terbaru dengan kode produk "e-DDC *Edition 23 Version 3.3* Updated". e-DDC *Edition 23 Version 3.3 Updated* tersebut resmi dirilis pada tanggal 14 September 2014 lalu, bertepatan dengan peringatan Hari Kunjung Perpustakaan (*Visit Library Day*). e-DDC *Edition 23 Version 3.3 Updated*  ini merupakan versi update ke-8 sejak e-DDC pertama kali dirilis.

Beberapa hal yang membedakan e-DDC *Edition 23 Version 3.3 Updated* ini dengan versiversi yang sudah beredar sebelumnya adalah sebagai berikut: (1) Notasi klasifikasi Agama Islam 297 dan 2X0 diupdate sehingga lebih lengkap dari pada versi sebelumnya. Notasi klasifikasi Agama Islam 297 disusun berdasarkan DDC Edisi 23 (cetak) serta Webdewey (*trial Version*) sedangkan notasi klasifikasi Agama Islam 2X0 disusun berdasarkan buku "Daftar Tajuk Subjek Islam dan Sistem Klasifikasi Islam" terbitan Departemen Agama RI tahun 2003. Hal ini sudah diupayakan sejak e-DDC generasi awal (e-DDC *Version* 1) dan menjadikan e-DDC sebagai satusatunya aplikasi untuk menentukan nomor klasifikasi DDC yang mengakomodasi kedua notasi klasifikasi Agama Islam (297 dan 2X0) tersebut. Pustakawan boleh menggunakan salah satu di antara notasi 297 atau 2X0 tersebut sesuai kebutuhannya masing-masing.

(2) Disediakan opsi penomoran (*option numbers*) untuk notasi bahasa Indonesia yaitu menggunakan nomor klasifikasi 410 atau 499.221. Notasi bahasa Indonesia under 410 disusun sebagaimana petunjuk dalam Schedules DDC Edisi 23 Volume 2 halaman 931 Option A yang berbunyi: "to give local emphasis and a shorter number to a specific language other than English, e.g Russian, class it here and add to base number 41- as instructed under 420 - 490." Hal ini pernah diupayakan oleh Towa P. Hamakonda dan JNB. Tairas dalam buku "Pengantar Klasifikasi Persepuluhan Dewey". Dikarenakan sudah terdapat petunjuk dalam Schedules DDC Edisi 23 tersebut, maka tidak ada salahnya jika pustakawan menggunakan notasi dasar 410 untuk nomor klasifikasi bahasa Indonesia untuk mendapatkan penomoran yang lebih luas. Namun apabila memilih menggunakan nomor dasar 499.221 sebagaimana yang sudah disediakan pada bagan DDC Edisi 23 juga diperkenankan. Pada intinya, pustakawan boleh menggunakan salah satu di antara notasi 410 atau 499.221 tersebut sesuai kebutuhannya masing-masing.

(3) Untuk kasus yang hampir sama, juga disediakan opsi penomoran (option numbers) untuk notasi sastra Indonesia yaitu menggunakan nomor klasifikasi 810 atau 899.221. Notasi sastra Indonesia under 810 disusun sebagaimana petunjuk dalam Schedules DDC Edisi 23 Volume 3 halaman 794 yang berbunyi: "*to give local emphasis and a shorter number to a specific literature other than American literature in English, e.g Afrikaan literature, class it here and in that case class American literature in english in 820."* Sama dengan di atas, hal ini juga pernah diupayakan oleh Towa P. Hamakonda dan JNB. Tairas dalam buku "Pengantar Klasifikasi Persepuluhan Dewey". Dikarenakan sudah terdapat petunjuk dalam Schedules DDC Edisi 23 tersebut, maka sekali lagi tidak ada salahnya jika pustakawan menggunakan notasi dasar 810 untuk nomor klasifikasi sastra Indonesia untuk mendapatkan penomoran yang lebih luas. Namun apabila memilih menggunakan nomor dasar 899.221 sebagaimana yang sudah disediakan pada bagan DDC Edisi 23 juga diperkenankan. Dan sekali lagi pada intinya pustakawan boleh menggunakan salah satu di antara notasi 810 atau 899.221 tersebut sesuai kebutuhannya masing-masing.

(4) Terdapat tambahan notasi untuk tema-tema baru yang hanya terdapat pada DDC (cetak) Edisi 23 yang tidak terdapat pada edisi sebelumnya, seperti 004.6782 untuk cloud computing, 006.752 untuk web blog, sedangkan nomor 777 untuk sinematografi yang pada DDC (cetak) Edisi 23 kembali ditampilkan setelah pada edisi-edisi sebelumnya nomor tersebut (777) tidak digunakan, juga relokasi dari 297.124 (DDC sebelum edisi 23) ke 297.125 (mulai DDC Edisi 23) untuk Hadith. Hal ini cukup menunjukkan bahwa konten e-DDC memang update sesuai dengan DDC (cetak) Edisi 23.

(5) Ciri khas paling unik pada e-DDC *Edition 23 Version 3.3 Updated* adalah fitur "Basmalah", yaitu bacaan "Basmalah" yang akan terdengar setiap pertama kali mengakses halaman awal (home) e-DDC. Bacaan "Basmalah" juga akan kembali terdengar setiap halaman Agama Islam 297 dan 2X0 diakses. Namun, apabila dikarenakan suatu alasan tertentu fitur "Basmalah" ingin dinonaktifkan, cukup dengan meremove file "Basmalah.mp3" dalam folder instalasi default e-DDC yaitu di C:/Program Files/e-DDC/e-DDC *Edition* 23. Sementara dari segi tampilan secara garis besar e-DDC *Edition 23 Version 3.3 Updated* ini tidak jauh berbeda dengan versi-versi sebelumnya:

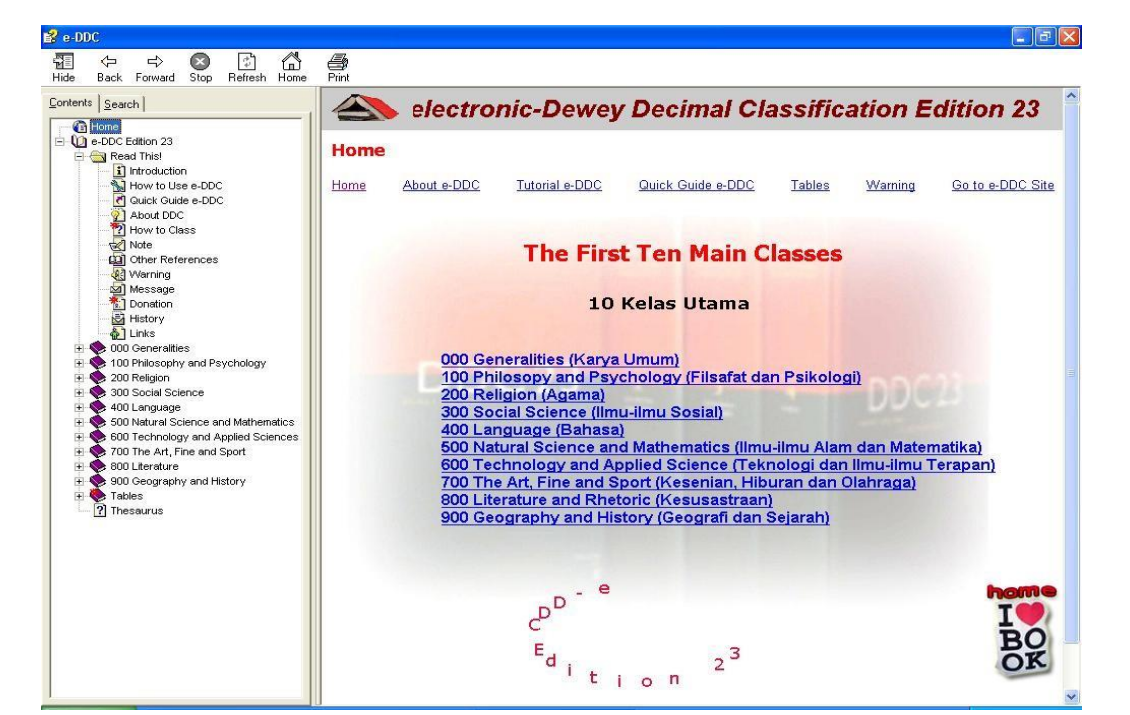

Gambar 1 Tampilan Awal e-DDC *Edition 23 Version 3.3 Updated*

### **Team e-DDC**

Untuk memperkuat dan memaksimalkan pengembangan e-DDC, maka Penulis membentuk suatu tim yang diketuai Penulis sendiri dengan beranggotakan pustakawan yang mempunyai keahlian di bidangnya masing-masing, yaitu: (1) Sdr. Imam Nurul Hidayat dari Universitas Muhammadiyah Sidoarjo, selaku verifikator penomoran konten e-DDC mulai eDDC *Edition* 23 *Version* 3.3 Updated dengan DDC versi cetak. (2) Sdr. Eko Wahyudi dari Banyuwangi, selaku penyusun coding Plugin e-DDC for SLiMS.

Selain itu, untuk mendekatkan Penulis selaku Kreator e-DDC dengan user/pengguna eDDC, selain situs resmi e-DDC http://www.e-ddc.org, Penulis juga membuat dan mengasuh grup di sosial media Facebook dengan tujuan untuk menampung semua masukan, kritik, saran, maupun permasalahan yang berkaitan dengan e-DDC agar dapat dicarikan solusinya dengan segera. Grup tersebut beralamat di [https://www.facebook.com/groups/electronic.DDC/.](https://www.facebook.com/groups/electronic.DDC/)

Sebelum dipaparkan lebih lanjut tentang perancangan dan pengembangan *Plugin* e-DDC for SLiMS, berikut akan dijelaskan beberapa definisi penting terlebih dahulu. Definisi *plugin* adalah program tambahan yang disisipkan atau didaftarkan agar dikenal oleh *browser web*, sehingga menambahan kemampuan standar suatu *browser web*. Kemampuan tambahan yang diberikan oleh plugin adalah kemampuan untuk dapat menyajikan suatu komponen multimedia yang tidak standar dalam suatu dokumen HTML yang disajikan dalam browser pengakses web (Sidik, 2012: 226). Sedangkan definisi Plugin e-DDC for SLiMS adalah e-DDC yang terintegrasi dengan SLiMS dalam bentuk aplikasi tambahan sehingga memungkinkan konten e-DDC dapat berjalan integral dalam satu database dengan aplikasi perangkat lunak automasi perpustakaan SLiMS.

Definisi e-DDC, sebagaimana disampaikan di atas, adalah aplikasi perangkat lunak bebas berbayar (freeware) yang digunakan untuk membantu pustakawan dan penggiat perpustakaan dari berbagai latar belakang keilmuan agar lebih mudah menentukan nomor klasifikasi koleksi perpustakaan berdasarkan sistem klasifikasi DDC. Sedangkan definisi *freeware* adalah perangkat lunak yang bebas dijalankan, digandakan, disebarluaskan tanpa ada biaya lisensi namun tidak diperkenankan untuk melakukan pemodifikasian terhadapnya (Mayesti, dkk, 2010: 4.4). Berdasarkan ciri dan karakteristiknya, maka e-DDC termasuk *freeware*.

Definisi *Senayan Library Management System* atau biasa disebut SLiMS atau "Senayan" saja adalah perangkat lunak sistem manajemen perpustakaan (atau automasi perpustakaan) berkode sumber terbuka yang dilisensikan di bawah GPL v3. Aplikasi web yang pada awalnya yang dikembangkan oleh tim dari Pusat Informasi dan Humas Departemen Pendidikan Nasional ini dibangun dengan menggunakan basis data MySQL dan pengontrol versi Git. Pengembangan Senayan dilakukan oleh SDC (*Senayan Developers Community*). Dikoordinir oleh Hendro Wicaksono, dengan Programmer Arie Nugraha, Wardiyono. Sementara dokumentasi dikerjakan oleh Purwoko, Sulfan Zayd, M Rasyid Ridho, Arif Syamsudin. Pada Januari 2012, *developer*  SLiMS bertambah 2 orang, yaitu: Indra Sutriadi Pipii (Gorontalo) dan Eddy Subratha (Jogjakarta). Selain itu, dibantu pula programmer dari luar negeri yaitu Tobias Zeumer dan Jhon Urrego Felipe Mejia. Pada tahun 2009, Senayan memenangi INAICTA 2009, suatu penghargaan untuk kategori software open source. Situs resmi SLiMS saat ini adalah http://slims.web.id.

Definisi PHP adalah akronim dari PHP: *Hypertext Preprocessor* adalah bahasa skrip yang dapat ditanamkan atau disisipkan ke dalam HTML (*Hyper Text Markup Language*). PHP banyak dipakai untuk memrogram situs web dinamis dan dapat juga digunakan untuk membangun sebuah CMS (*Content Management System*). PHP mengeksekusi kode yang ditulis dalam pembatas sebagaimana ditentukan oleh dasar sintaks PHP. Apapun di luar pembatas tidak diproses oleh PHP, meskipun teks PHP ini masih mengendalikan struktur yang dijelaskan dalam kode PHP. Pembatas yang paling umum untuk kode PHP adalah "<?php" untuk membuka, dan "?>" untuk menutup. PHP pertama kali dibuat oleh Rasmus Lerdorf pada tahun 1995. Pada awalnya PHP merupakan kependekan dari Personal Home Page, berupa sekumpulan skrip yang digunakan untuk mengolah data formulir dari web. Selanjutnya Rasmus merilis kode sumber tersebut untuk umum dan menamakannya PHP/FI. Dengan perilisan kode sumber ini menjadi sumber terbuka, maka banyak programmer yang tertarik untuk ikut mengembangkan PHP. Pada November 1997, dirilis PHP/FI 2.0. Pada rilis ini, interpreter PHP sudah diimplementasikan dalam program C. Dalam rilis ini disertakan juga modul-modul ekstensi yang meningkatkan kemampuan PHP/FI secara signifikan. Pada tahun 1997, sebuah perusahaan bernama Zend menulis ulang interpreter PHP menjadi lebih bersih, lebih baik, dan lebih cepat. Kemudian pada Juni 1998, perusahaan tersebut merilis interpreter baru untuk PHP dan meresmikan rilis tersebut sebagai PHP 3.0 dan singkatan PHP diubah menjadi akronim berulang PHP: *Hypertext Preprocessing*. Versi terbaru dari bahasa pemograman PHP adalah versi 5.6.4 yang resmi dirilis pada tanggal 18 Desember 2014.

Definisi MySQL adalah sebuah implementasi dari sistem manajemen basis data relasional/*Relational Database Management System* (RDBMS) yang didistribusikan secara gratis di bawah lisensi GPL (*General Public License*). Setiap pengguna dapat secara bebas menggunakan MySQL, namun dengan batasan perangkat lunak tersebut tidak boleh dijadikan produk turunan yang bersifat komersial. MySQL sebenarnya merupakan turunan salah satu konsep utama dalam basis data yang telah ada sebelumnya yaitu SQL (*Structured Query Language*). SQL adalah sebuah konsep pengoperasian basis data, terutama untuk pemilihan atau seleksi dan pemasukan data, yang memungkinkan pengoperasian data dikerjakan dengan mudah secara otomatis. Kehandalan suatu sistem basisdata (DBMS) dapat diketahui dari cara kerja pengoptimasianya dalam melakukan proses perintah-perintah SQL yang dibuat oleh pengguna maupun program-program aplikasi yang memanfaatkannya. MySQL pada awalnya diciptakan pada tahun 1979 oleh Michael "Monty" Widenius, seorang programmer komputer asal Swedia. Monty mengembangkan sebuah sistem database sederhana yang dinamakan UNIREG yang menggunakan koneksi low-level ISAM (*Indexed Sequential Access Method*) database engine dengan indexing, yang dikembangkan terus sampai sekarang.

## **Perancangan dan pengembangan plugin e-DDC for SLiMS Analisa sistem**

Analisa sistem dalam perancangan dan pengembangan Plugin e-DDC for SLiMS (selanjutnya disebut Plugin e-DDC) menggunakan flowchart (diagram alir) sebagai berikut:

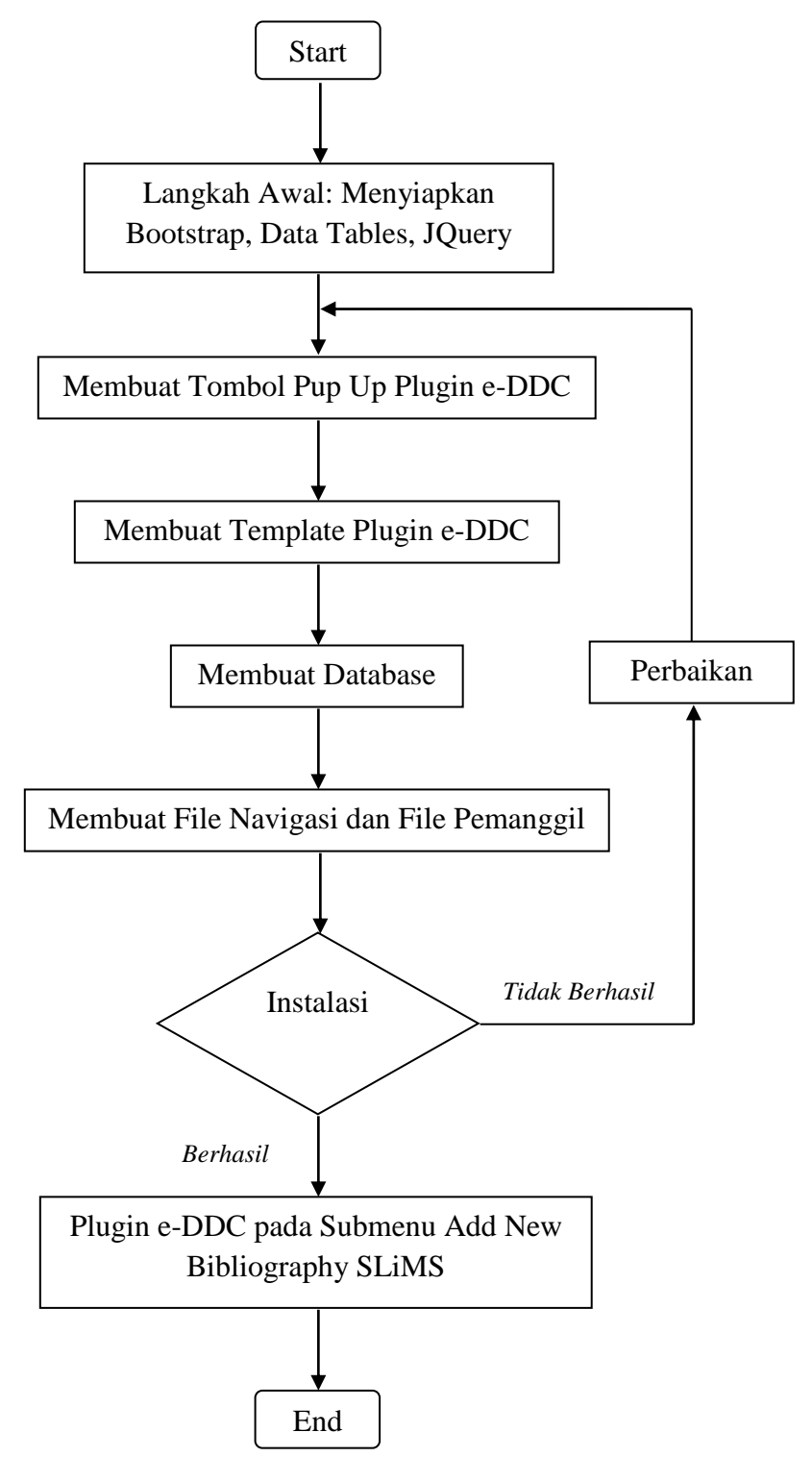

Bagan 1. Flowchart Analisa Sistem Plugin e-DDC

Penjelasan dari diagram alir Analisa Sistem di atas adalah sebagai berikut: (1) Langkah awal pembuatan Plugin e-DDC, yaitu menyiapkan beberapa file pendukung antara lain: (1a) Bootstrap, yaitu f*ramework* untuk mengatur *Component* dan CSS (*Cascading Style Sheets*) untuk aplikasi berbasis web. Dikarenakan sudah tersedia file Bootstrap dalam SLiMS, maka tinggal menyesuaikannya untuk kebutuhan pembuatan Plugin e-DDC. (1b) *Data Tables*, yaitu plugin jQuery untuk menampilkan data dalam bentuk tabel yang interaktif. Data Tables dapat menerima sumber data dari sisi server dalam bentuk JSON (*JavaScript Object Notation*). *Data Tables* ini digunakan untuk fitur pencarian nomor klasifikasi dalam Plugin e-DDC. (1c) jQuery, yaitu *jQuery library JavaScript multiplatform* yang dirancang untuk memudahkan penyusunan client-side script pada file HTML. JQuery untuk memberikan efek highlight pada fungsi pencarian nomor klasifikasi. (2) Membuat tombol *Pop Up* untuk *Plugin* e-DDC: (2a) Yaitu melakukan pengeditan dan penambahan source code/script pada file "index.php" yang terdapat dalam folder modules/bibliography. Adapun script yang ditambahkan adalah sebagai berikut:

// e-DDC by Eko Wahyudi

\$str\_input = '<div class="'.\$visibility.'" ><a class="notAJAX button btn btndanger openPopUp",scrolling="no",

href="'.MWB.'bibliography/pop\_ddc.php?biblioID='.\$rec\_d['biblio\_id'].'"

title="'. ('e-DDC for SLiMS & copy 2015')."' height="500"

width="850">'.\_('e-DDC').'</a> Search Classification Number with Quick e-DDC</div>'; \$form->addAnything('', \$str\_input);

(2b) Membuat file Pop Up e-DDC dengan nama "pop\_ddc.php", masih dalam folder yang sama (modules/bibliography) yang berfungsi untuk mengkonfigurasi system dan penyematan template Plugin e-DDC. Adapun script "pop\_ddc.php" adalah sebagai berikut:

> /\* e-DDC 23 Pop Window \*/ // key to authenticate define('INDEX\_AUTH', '1'); // main system configuration require '../../../sysconfig.inc.php'; ob\_start(); require MDLBS.'eddc/ddc\_index.php';  $\text{Scontent} = \text{ob}$  get clean(); // include the page template require SB.'/admin/'.\$sysconfl'admin\_template'll'dir'l.'/ddc\_page\_tpl.php';  $\gamma$

(3) Membuat template Plugin e-DDC pada folder admin/admin\_template, dengan nama "ddc\_page\_tpl.php", untuk mengatur CSS dan Javascript dalam fungsi pencarian nomor klasifikasi dan pemberian highlight terhadap hasil pencarian. Adapun script "ddc\_page\_tpl.php" adalah sebagai berikut:

<html>

<head><title><?php echo \$page\_title; ?></title>

<meta http-equiv="Content-Type" content="text/html; charset=utf-8" /><meta http-equiv="Pragma" content="no-cache" /><meta http-equiv="Cache-Control" content="no-store, no-cache, must-revalidate, post-check=0, pre-check=0" /><meta http-

equiv="Expires" content="Sat, 26 Jul 1997 05:00:00 GMT" />

<link rel="stylesheet" type="text/css" href="<?php echo SWB;

?>template/default/css/bootstrap.min.css" />

 $\langle$ ?php if (isset(\$css)) { echo \$css; } ?>

}

### RECORD AND LIBRARY JOURNAL

<style type="text/css"> table.dataTable span.highlight { background-color: #62cffc; ::-webkit-scrollbar { width: 12px; } ::-webkit-scrollbar-track { -webkit-box-shadow: inset 0 0 6px rgba(0,0,0,0.3); border-radius: 10px; } ::-webkit-scrollbar-thumb { border-radius: 10px; -webkit-box-shadow: inset 0 0 6px rgba(0,0,0,0.5); } </style> <script src="<?php echo SWB; ?>/js/ddc\_search/search.js"></script> <script src="<?php echo SWB; ?>/js/ddc\_search/jquery.highlight.js"></script>  $\langle$ script src=" $\langle$ ?php echo SWB; ?>/js/ddc\_search/dataTables.searchHighlight.min.js"></script> <script src="<?php echo SWB; ?>/js/ddc\_search/dataTables.bootstrap.js"></script>  $\le$ script src=" $\le$ ?php echo SWB; ?>/template/default/js/bootstrap.min.js"></script>  $\langle$ ?php if (isset(\$js)) { echo \$js; } ?> </head> <body> <div id="pageContent">  $\langle$ ?php echo \$content; ? $>$  $\langle$ div> <!-- block if we inside iframe --> <script type="text/javascript"> \$(document).ready( function () { var table = \$('#ddc').DataTable( { searchHighlight: true } ); table.search( '' ).draw(); } ); </script> </body> </html>

(4) Membuat database menggunakan PHPMyAdmin yang berisi Content e-DDC, Tables, Glossary dan file-file pendukung. Diperlukan sekitar 160 ruas untuk membuat database Plugin eDDC. Berikut ini adalah ilustrasi contoh pembuatan database untuk nomor klasifikasi 004.1:

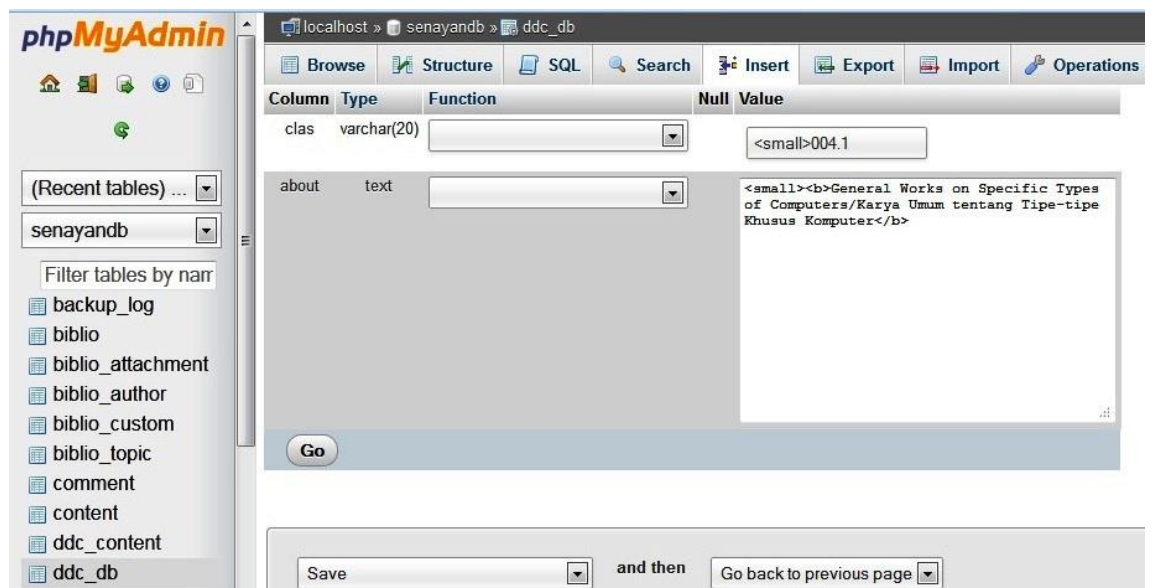

Gambar 2. Pembuatan Database Plugin e-DDC

(5) Membuat file-file untuk "Navigation Bar" Plugin e-DDC dan file untuk "memanggil" database dalam fitur pencarian nomor klasifikasi. File-file tersebut semuanya ditempatkan dalam folder "admin/modules/eddc". File-file tersebut terdiri dari: (5a) File "ddc\_index.php", untuk membuat "Navigation Bar" Plugin e-DDC yang meliputi menu Home, Content, Tables, Glossary. Adapun script "ddc\_index.php" adalah sebagai berikut:

```
\langle?php
* Copyright (C) 2015 Eko Wahyudi(waaah.you92@gmail.com)
/* e-DDC for SLiMS, update 09-04-2015*/
?>
<!-- Menu -->
<div class="panel panel-primary">
<div class="panel-heading"><br/>>b><img src="<?php echo
SWB;?>images/default/image.png" width=15 height=20> e-DDC Edition
23</b></div>
<div class="panel-body"><marquee><i><span class="label label-
primary">electronic - Dewey Decimal Classification Edition 23 for 
SLiMS</span></i></marquee>
<nav class="navbar navbar-default">
<ul class="nav nav-tabs nav-pills">
<li class="active"><a href="#home" data-toggle="tab"><i class="glyphicon 
glyphicon-home"></i>Home</a></li>
<li><a href="#content" data-toggle="tab"><i class="glyphicon glyphicon-
book"></i>Content</a></li>
<li><a href="#tables" data-toggle="tab"><i class="glyphicon glyphicon-list-
alt"></i>Tables</a></li>
<li><a href="#glossary" data-toggle="tab"><i class="glyphicon glyphicon-
file"></i>Glossary</a></li>
\langle \text{ul} \rangle<!-- Tab -->
<div class="tab-content">
<!-- Home -->
```

```
<div class="tab-pane active" id="home"><p>
\langle?php include "ddc_home.php";?>\langlediv>\langle!-- Table e-DDC --><div class="tab-pane" id="content"><p>
<?php include "ddc_content.php";?>
\langlediv><!-- Tables -->
<div class="tab-pane" id="tables"><p>
<?php include "ddc_tables.php";?>
\langlediv><!-- Glossary -->
<div class="tab-pane" id="glossary"><p>
<?php include "ddc_glossary.php";?>
\langlediv>\langlenav></div>
```
File "ddc\_home.php", untuk membuka tampilan awal/Home Plugin e-DDC. Adapun script "ddc\_home.php" adalah sebagai berikut:

```
\langle?php
* Copyright (C) 2015 Eko Wahyudi (waaah.you92@gmail.com)
/* e-DDC for SLiMS, update 09-04-2015*/
\gamma<div class="col-sm-12">
<div class="panel panel-default">
<div class="panel-body">
<?php
$ddc = $dbs->query("SELECT content_text FROM
ddc_content WHERE content_id ='ddc_home'");
while ($content = \deltaddc->fetch_row()) {
echo"$content[0]";
}
2\langlediv>
```
File "ddc\_content.php", untuk "memanggil" content dari database Plugin e-DDC, yaitu notasi klasifikasi mulai nomor klas 000 sampai dengan 999, yang dilengkapi dengan fitur pencarian. Adapun script "ddc\_content.php" adalah sebagai berikut

> $\langle$ ?php \* Copyright (C) 2015 Eko Wahyudi (waaah.you92@gmail.com) /\* e-DDC for SLiMS, update 09-04-2015\*/  $2$ <div class="col-sm-12"> <div class="panel panel-default" > <div class="panel-body"> <table id="ddc" class="table table-striped table-bordered"> <thead>  $<$ tr $>$ <th>Class</th><th>About</th>

```
\langle/tr></thead>
<tbody>
\langle?php
// Get e-DDC data from Databse
$ddc = $dbs->query("SELECT clas, about FROM ddc_db");
while (\delta \text{data} = \delta \text{dd}c->fetch_row()) {
echo"<tr>
<td>$data[0]</td><td>$data[1]</td>
}
?>
</tbody>
</table>
\langlediv\rangle
```
File "ddc\_tables.php", untuk "memanggil" tables dari database Plugin e-DDC yaitu notasi Table 1 sampai dengan Table 6, yang dilengkapi dengan fitur pencarian. Adapun script "ddc\_tables.php" adalah sebagai berikut:

 $\langle$ ?php

\* Copyright (C) 2015 Eko Wahyudi (waaah.you92@gmail.com)

/\* e-DDC for SLiMS, update 09-04-2015\*/

?>

<div class="col-sm-12"><div class="panel panel-default"><div class="panelbody">

<div class="col-sm-3">

<div class="sidebar-nav">

<div class="panel-body">

<div class="navbar navbar-default">

<ul class="nav nav nav-pills nav-stacked">

<li class="active"><a href="#table1" data-toggle="tab"><i class="glyphicon glyphicon-log-in"></i> Table 1</a></li>

<li><a href="#table2" data- toggle="tab"><i class="glyphicon glyphicon-login">  $\langle$ i> Table 2
\a>
\li>

<li><a href="#table3" data- toggle="tab"><i class="glyphicon glyphicon-log $in$ " $>>$  $i>$ Table  $3<$  $a><$  $1i>$ 

<li><a href="#table4" data- toggle="tab"><i class="glyphicon glyphicon-login"> $\langle$ i> Table 4 $\langle$ a> $\langle$ li>

<li><a href="#table5" data- toggle="tab"><i class="glyphicon glyphicon-log $in$ " $>>$  $i>$ Table  $5<$  $a><$  $1i>$ 

<li><a href="#table6" data- toggle="tab"><i class="glyphicon glyphicon-login">  $\langle$ i> Table 6
\a>
\lable 1

 $\langle \rangle$ 

</div>

 $\langle$ div class="col-sm-9" $>$ 

<div class="panel panel-default">

<div class="panel-body">

<div class="tab-content">

<div class="tab-pane active" id="table1">

 $\langle$ ?php

```
$ddc = $dbs->query("SELECT
content_text FROM ddc_content WHERE content_id ='table1'");
while (\text{Scontent} = \text{Sddc} - \text{Cdd})>fetch_row()) {
?>
\langlediv>echo"$content[0]";
} 
<div class="tab-pane" id="table2">
\langle?php
$ddc = $dbs->query("SELECT
content_text FROM ddc_content WHERE content_id ='table2'");
while (\text{Scontent} = \text{Sddc}-
>\text{fetch}_row() {
?>
\langlediv>echo"$content[0]";
} 
<div class="tab-pane" id="table3">
\langle?php
$ddc = $dbs->query("SELECT
content_text FROM ddc_content WHERE content_id ='table3'");
while (\text{Scontent} = \text{Sddc}-
>\text{fetch row}() {
?>
</div>
echo"$content[0]";
} 
<div class="tab-pane" id="table4">
\langle?php
$ddc = $dbs->query("SELECT
content_text FROM ddc_content WHERE content_id ='table4'");
while ($content = $ddc-
>\text{fetch row}() {
echo"$content[0]";
}
?>
\langlediv><div class="tab-pane" id="table5">
\langle?php
$ddc = $dbs->query("SELECT
content_text FROM ddc_content WHERE content_id ='table5'");
while (\text{Ston} = \text{Sdd}c-
>\text{fetch\_row}() {
?>
\langlediv>echo"$content[0]";
}
```

```
<div class="tab-pane" id="table6">
\langle?php
$ddc = $dbs->query("SELECT
content_text FROM ddc_content WHERE content_id ='table6'");
while (\text{Scontent} = \text{Sddc}-
>fetch_row()) {
\langlediv>\langlediv>\langlediv>?>
\langlediv>
echo"$content[0]";
} 
\langlediv>
\langlediv>\langlediv>
```
File "ddc\_glossary.php", untuk "memanggil" daftar istilah dari database Plugin eDDC, yaitu notasi klasifikasi mulai nomor klas 000 sampai dengan 999, yang dilengkapi dengan fitur pencarian. Adapun script "ddc\_glossary.php" adalah sebagai berikut:

 $\langle$ ?php

```
* Copyright (C) 2015 Eko Wahyudi (waaah.you92@gmail.com)
/* e-DDC for SLiMS, update 09-04-2015*/
2<div class="col-sm-12">
<div class="panel panel-default">
<div class="panel-body">
<div class="col-sm-6">
<div class="panel panel-primary">
\langle?php
$ddc = $dbs->query("SELECT
content_text FROM ddc_content WHERE content_id ='glossary1'");
while (\text{Scontent} = \text{Sddc} - \text{Cdd})>\text{fetch\_row}() {
echo"$content[0]";
}
?>
\langlediv><div class="col-sm-6">
<div class="panel panel-primary">
\langle?php
\deltaddc = \deltadbs->query("SELECT
content_text FROM ddc_content WHERE content_id ='glossary2'");
while (\text{Scontent} = \text{Sddc}-
>\text{fetch\_row}() {
echo"$content[0]";
}
div>
\langlediv>
```
?>  $\langle$ div $>$ 

(6) Langkah berikutnya adalah ujicoba instalasi Plugin e-DDC pada SLiMS. Apabila terjadi kegagalan dikarenakan kesalahan dalam penulisan script, maka proses pembuatan akan dilakukan lagi dari awal untuk dilakukan pengeditan seperlunya sampai benar. (7) Apabila instalasi berhasil, maka akan tombol menu Plugin e-DDC akan muncul pada menu Bibliography, submenu Add New Bibliography. Prosedur penggunaan sistem Sedangkan cara dan prosedur penggunaan Plugin e-DDC adalah berdasarkan flowchart (diagram alir) sebagaimana berikut:

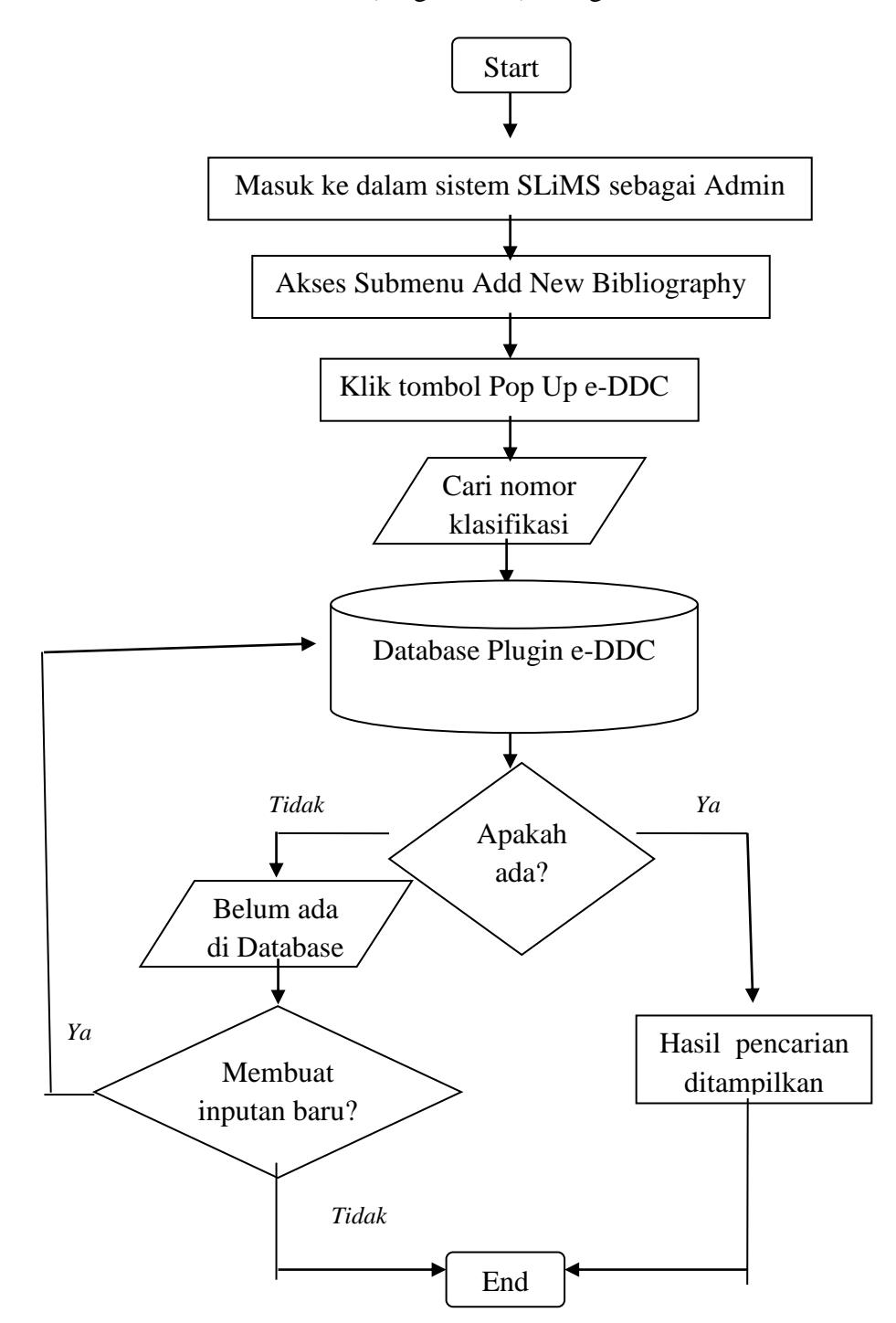

Bagan 2. Cara Dan Prosedur Penggunaan Plugin E-DDC berdasarkan *flowchart* (diagram alir)

Penjelasan dari diagram alir prosedur penggunaan Plugin e-DDC di atas adalah sebagai berikut: (1) Prosedur awal penggunaan Plugin e-DDC adalah masuk sebagai administrator SLiMS. (2) Kemudian mengakses Menu Bibliography, tepatnya pada Submenu Add New Bibliography. (3) Apabila instalasi sudah benar, akan terdapat tombol Pop Up Plugin e-DDC, sebagaimana contoh kasus berikut ini untuk instalasi Plugin e-DDC pada SLiMS Versi 7 Cendana:

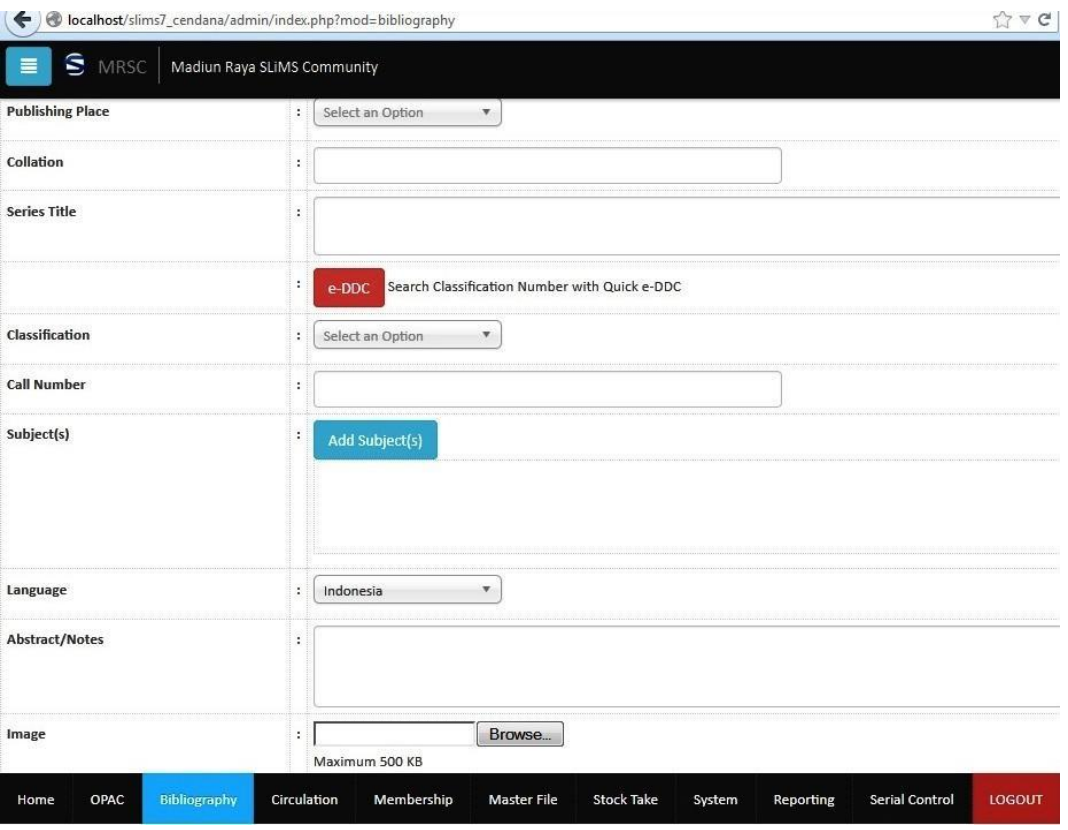

Gambar 3. Tombol Menu Plugin e-DDC

Apabila tombol menu Plugin e-DDC tersebut dieksekusi, maka akan muncul tampilan awal Plugin e-DDC, beserta semua menunya yang meliputi: (a) Menu Home, sebagai tampilan awal Plugin e-DDC, (b) Menu Content, yang berisi notasi klasifikasi mulai 000 – 999 dilengkapi dengan fitur pencarian, (c) Menu Tables, yang berisi notasi Table 1 – Table 6, dan, (d) Menu Glossary, yang berisi daftar istilah yang digunakan dalam Plugin e-DDC, sebagaimana ditampilkan dalam ilustrasi berikut ini:

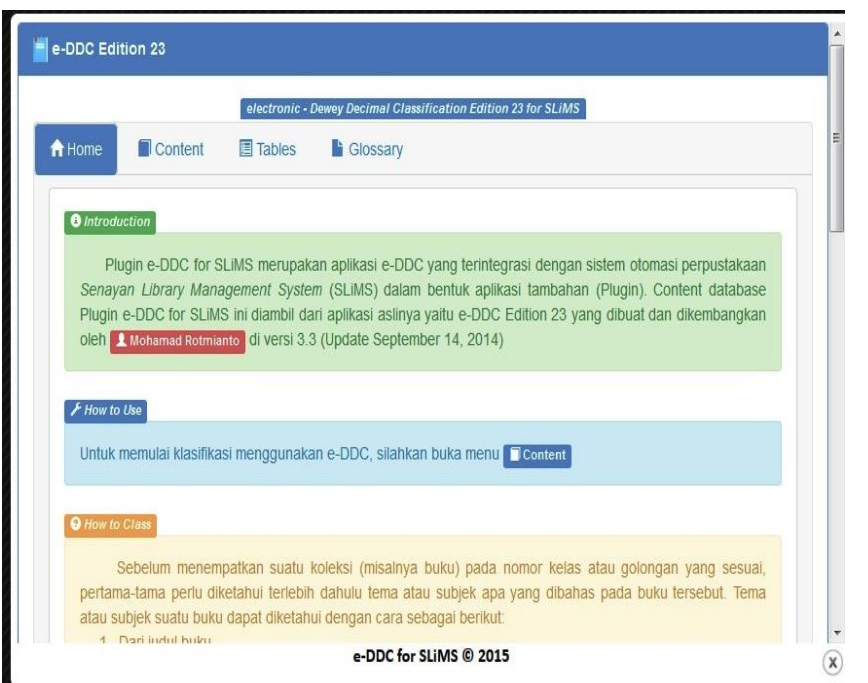

Gambar 4. Tampilan Awal Plugin e-DDC

(4) Pencarian nomor klasifikasi dapat dilakukan dengan melalui menu Content sebagaimana ilustrasi berikut untuk contoh kasus pencarian nomor klasifikasi "perpustakaan sekolah" maka database akan memproses, kemudian akan menampilkan hasil pencarian dengan nomor klasifikasi "027.8":

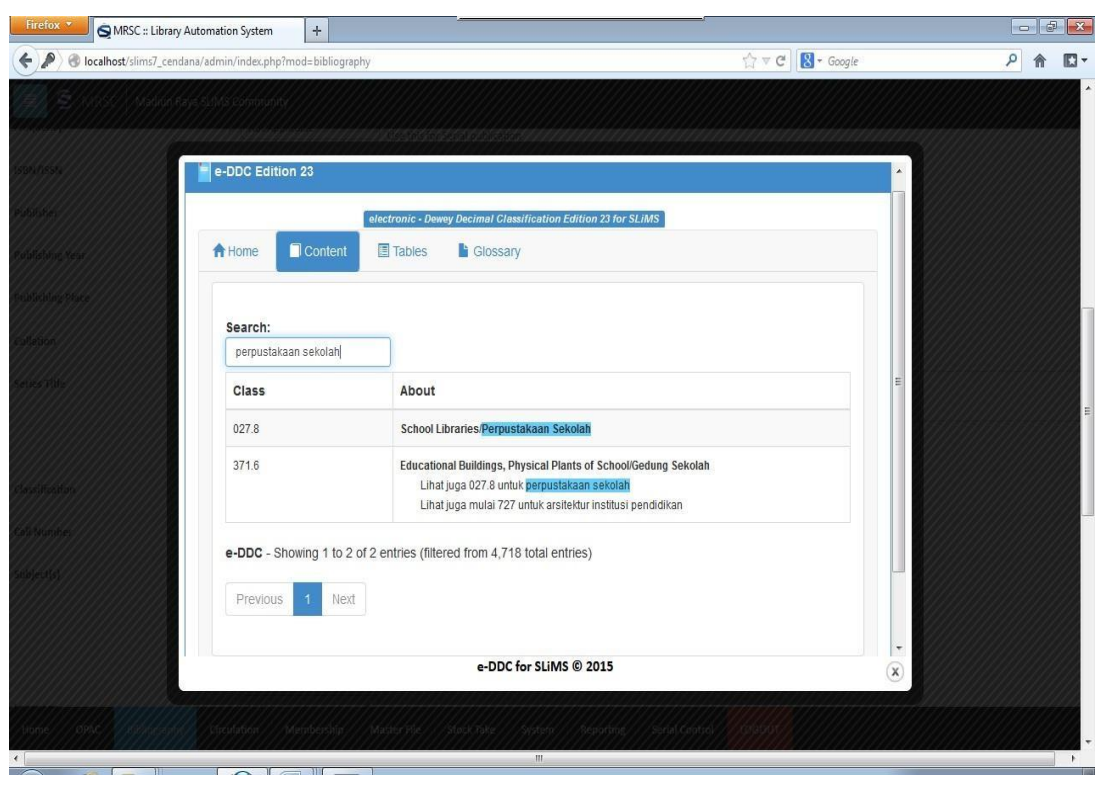

Gambar 5. Hasil Pencarian Nomor Klasifikasi

(5) Namun, apabila hasil yang dicari tidak ditemukan, dapat dilakukan penambahan (input) nomor klasifikasi baru (notabene tetap berdasarkan DDC cetak) melalui fitur PHPMyAdmin.

### **Simpulan**

Dari perancangan dan pengembangan selama ini, dihasilkan Plugin e-DDC dengan menyesuaikan versi-versi SLiMS yang sudah beredar. Adapun versi lengkap Plugin e-DDC for SLiMS yang sudah dibuat oleh Team e-DDC adalah sebagai berikut:

(1) Plugin\_eDDC\_(Senayan3-Stable1-9).zip untuk Senayan3 - Stable 1-9. (2) Plugin\_e-DDC\_(Senayan3Stable10).zip untuk Senayan3 - Stable 10. (3) Plugin\_e-DDC\_(Senayan3- Stable11-12).zip untuk Senayan3 - Stable 11-12. (4) Plugin\_e-DDC\_(Senayan3-Stable13-14).zip untuk Senayan3 - Stable 13-14. (5) Plugin\_e-DDC\_(SLiMS-Senayan3-Stable15).zip untuk Senayan3 - Stable 15. (6) Plugin\_e-DDC\_(SLiMS\_5).zip untuk SLiMS 5 Meranti. (7) Plugin\_e-DDC (SLiMS 7).zip untuk SLiMS 7 Cendana. Plugin e-DDC for SLiMS tersebut dirilis pada tanggal 2 Mei 2015, sekaligus memperingati Hari Pendidikan Nasional. Plugin e-DDC for SLiMS tersebut dapat diunduh melalui situs resmi e-DDC http://www.e-ddc.org maupun situs yang disediakan khusus untuk Plugin e-DDC for SLiMS https://sites.google.com/site/eddc4slims/home. Disamping itu, dapat juga diunduh melalui Facebook Group [https://www.facebook.com/groups/electronic.DDC/.](https://www.facebook.com/groups/electronic.DDC/)

Sebenarnya terdapat perbedaan paling mendasar antara aplikasi e-DDC dengan Plugin eDDC, yaitu sebagai berikut: (1) Aplikasi e-DDC tidak dapat dilakukan editing oleh sembarang orang kecuali kreatornya/pembuatnya sendiri, sedangkan Plugin e-DDC dapat dilakukan editing baik dari segi tampilan/template termasuk penambahan-penambahan notasi klasifikasi (apabila diperlukan dan notabene harus tetap disesuaikan dengan DDC cetak) oleh siapapun asal dapat mengakses fitur administrator SLiMS melalui PHPMyAdmin. (2) Aplikasi e-DDC adalah aplikasi yang berjalan sendiri, sedangkan Plugin e-DDC berjalan integral bersama SLiMS. (3) Aplikasi e-DDC tidak menggunakan database, sedangkan Plugin e-DDC menggunakan database sebagaimana yang digunakan SLiMS.

Sebagaimana kata pepatah tiada gading yang tak retak, tentu saja Plugin e-DDC for SLiMS masih terus harus melakukan pengembangan-pengembangan serta membutuhkan banyak masukan serta saran yang konstruktif. Beberapa diantaranya yang dapat disampaikan di sini adalah sebagai berikut: (1) Hendaknya juga dikembangkan Plugin e-DDC untuk sistem automasi perpustakaan lainnya seperti Inlis (Integrated Library System) yang juga mempunyai basis pengguna yang cukup banyak sebagaimana SLiMS. Tidak hanya Inlis, tapi tidak menutup kemungkinan untuk sistem automasi KOHA, LASer, Linspro dan lain-lain apabila diperlukan. (2) Hendaknya konten Plugin e-DDC selalu diperbaharui (di-*update*) mengikuti e-DDC yang sedang dikembangkan versi yang terbaru yaitu e-DDC *Edition* 23 *Version* 3.4.

## **Referensi**

Hardiati, W. (2012). Komparasi aplikasi perangkat lunak sistem klasifikasi DDC: Athenaeum light 8.5., DFW *Version* 1.00, WebDewey 2.0, e-DDC *Edition* 22. *Pustakaloka Jurnal Kajian Infromasi dan Perpustakaan STAIN Ponorogo, 4*(1), 133.

Mayesti, N, dkk. (2010). *Kajian software*. Jakarta: Universitas Terbuka.

OCLC (Online Computer Library Center). (2015). *Dewey order*. Retrieved from http://www.oclc.org/content/dam/oclc/forms/en/dewey-order-americas.pdf

Sidik, B., & Pohan, H. I. (2012). *Pemrograman web dengan HTML*. Bandung: Informatika.

Wahyudi, E. (2015). *Plugin e-DDC for SLiMS*. Retrieved from <https://sites.google.com/site/eddc4slims/home>

Wikipedia Indonesia. (2015). *MySQL*. Retrieved from <https://id.wikipedia.org/wiki/MySQL> Wikipedia Indonesia. (2015). *PHP*. Retrieved from https://id.wikipedia.org/wiki/PHP